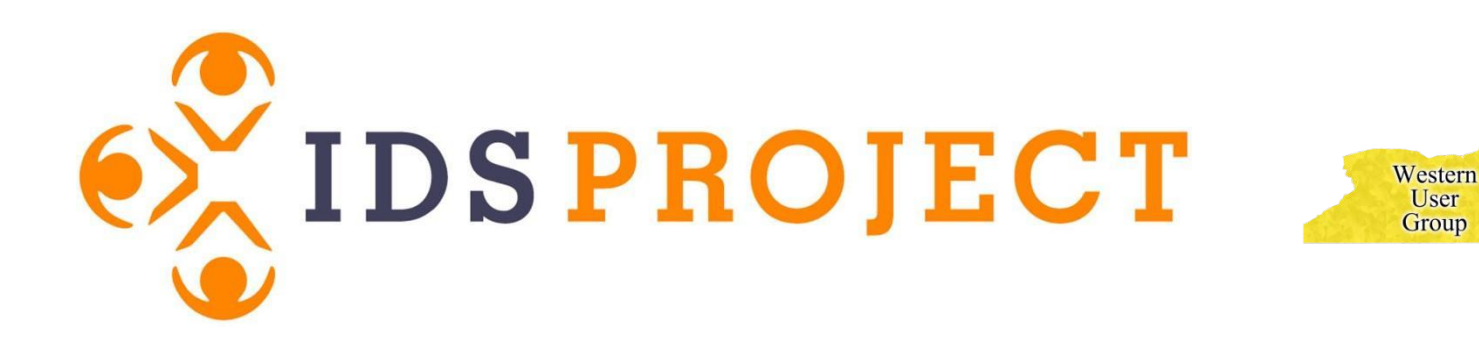

### Customization Manager 101

Eastern **User** 

**Group** 

METRO Group

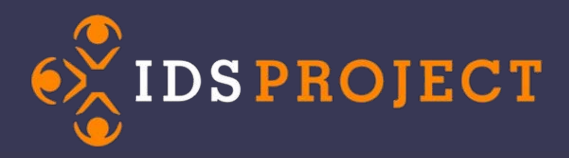

# **Welcome!**

Customization Manager 101 is right for you if:

- You don't know what the Customization Manager is
- You have never used Customization Manager
- You have never made changes in Customization Manager

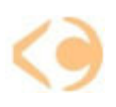

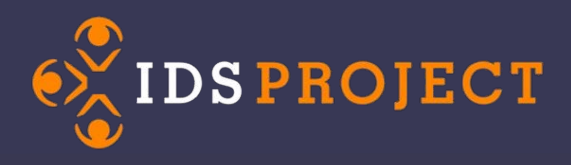

## Agenda

- What is the Customization Manager
- Permissions
- Basic Settings/Best Practices
- Navigating the Customization Manager
- Reasons for Cancellations
- Timelines & Due Dates
- Custom Queues
- Emails

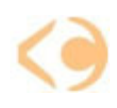

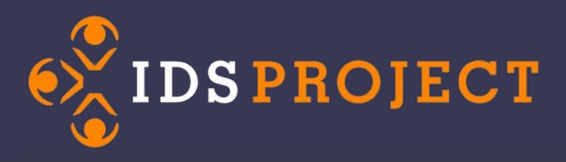

### What is the Customization Manager?

The Customization Manager is a toolbox full of ways to make ILLiad perform the way *you* want it to.

Access the Customization Manager is gained via the shortcut that should be installed on your desktop. If you don't have a shortcut, CM can be found in your C:\Program Files\ILLiad\Admin folder.

Changes you make in the Customization Manager are *global* – remember that whatever changes you make will affect everyone at your site.

With great power comes great responsibility – permission to make changes in the Customization Manager should be given only to supervisors or other trusted users.

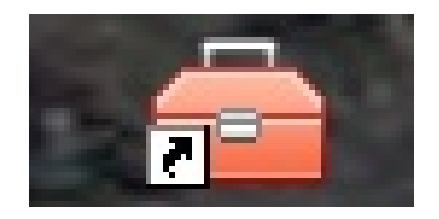

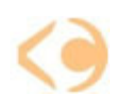

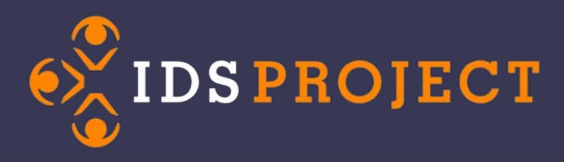

### Why Should I Make Changes to the Customization Manager?

- The Customization Manager puts *you* in the driver's seat.
- Keys can be set to optimize your workflow, saving you time and ensuring that items are delivered quickly and seamlessly.
- Creating Custom Queues and Routing Rules streamlines processing – allowing you to highlight requests requiring special processing and eliminating the need to manually change statuses and sending emails outside of the ILLiad client.

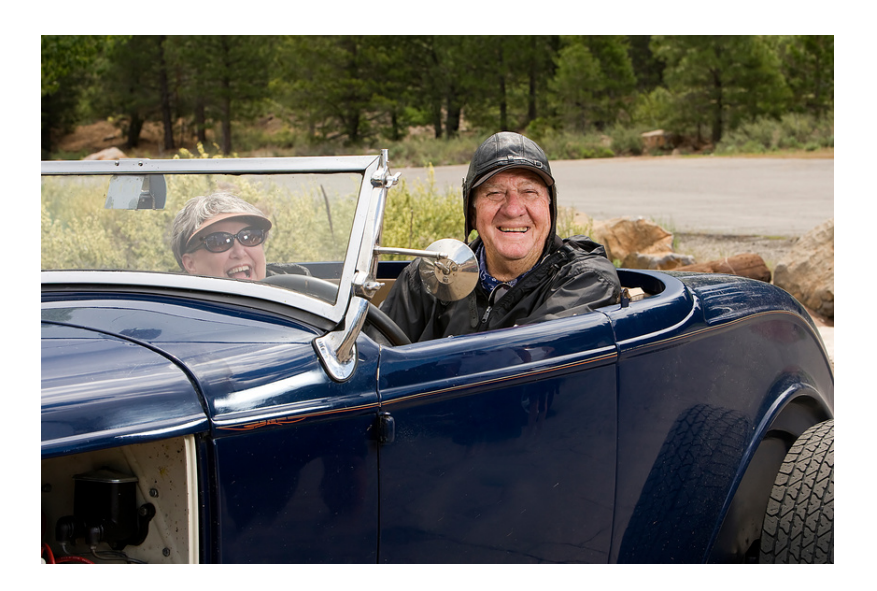

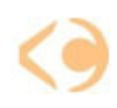

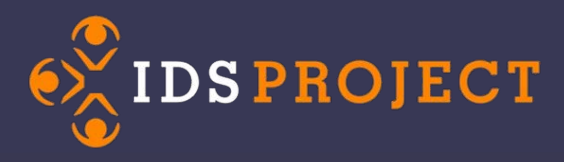

### **Where Do I Get Permission to Access the Customization Manager?**

In order to make changes in the Customization Manager, you must have permission.

Permissions are granted in the ILLiad Staff Manager.

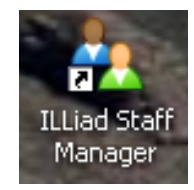

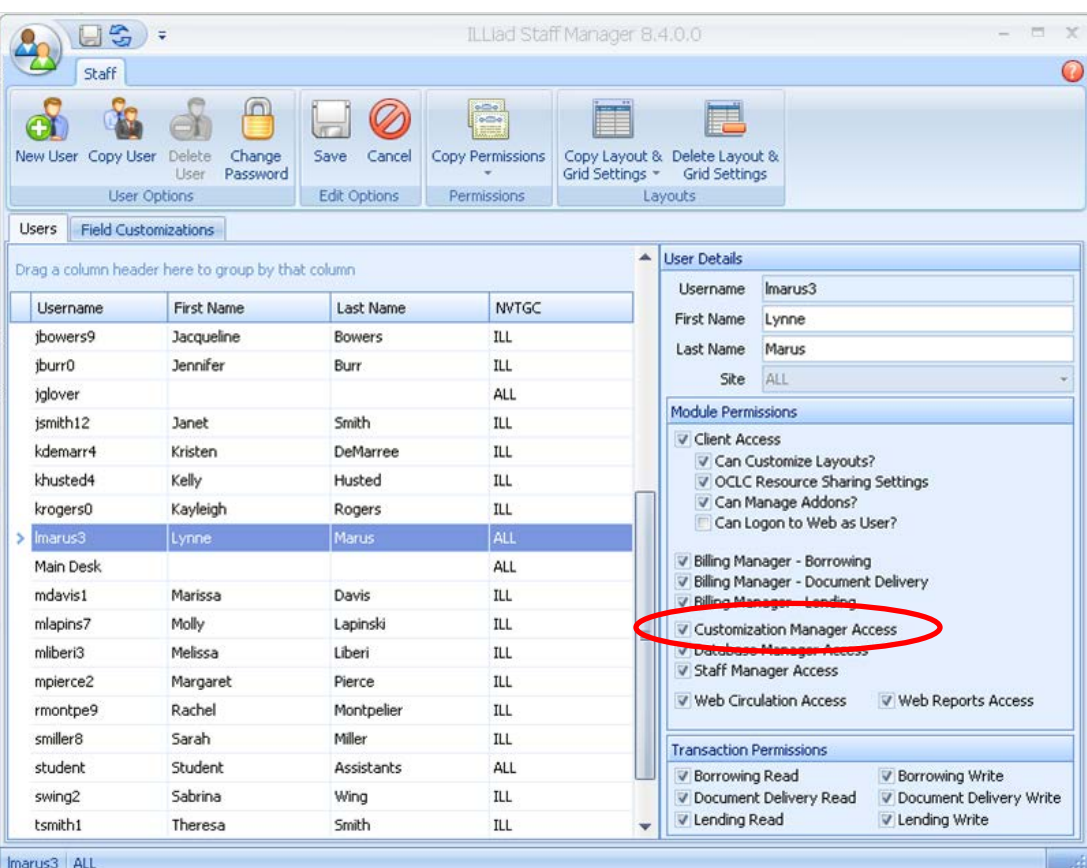

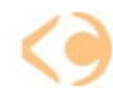

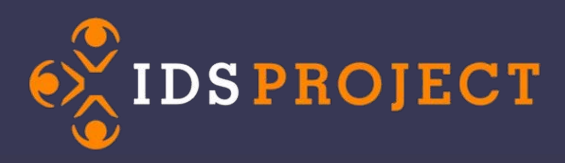

### **Contact Information – Who are You?**

Contact Information Tables let people know who and where you are, and how to get in touch with you. Information in these tables is used to populate your emails and printed forms.

Two Contact Information tables:

> **ILL** – Borrowing lets your lenders know who to contact, hours, and mailing address.

**Lending** – who does a borrowing library contact for information?

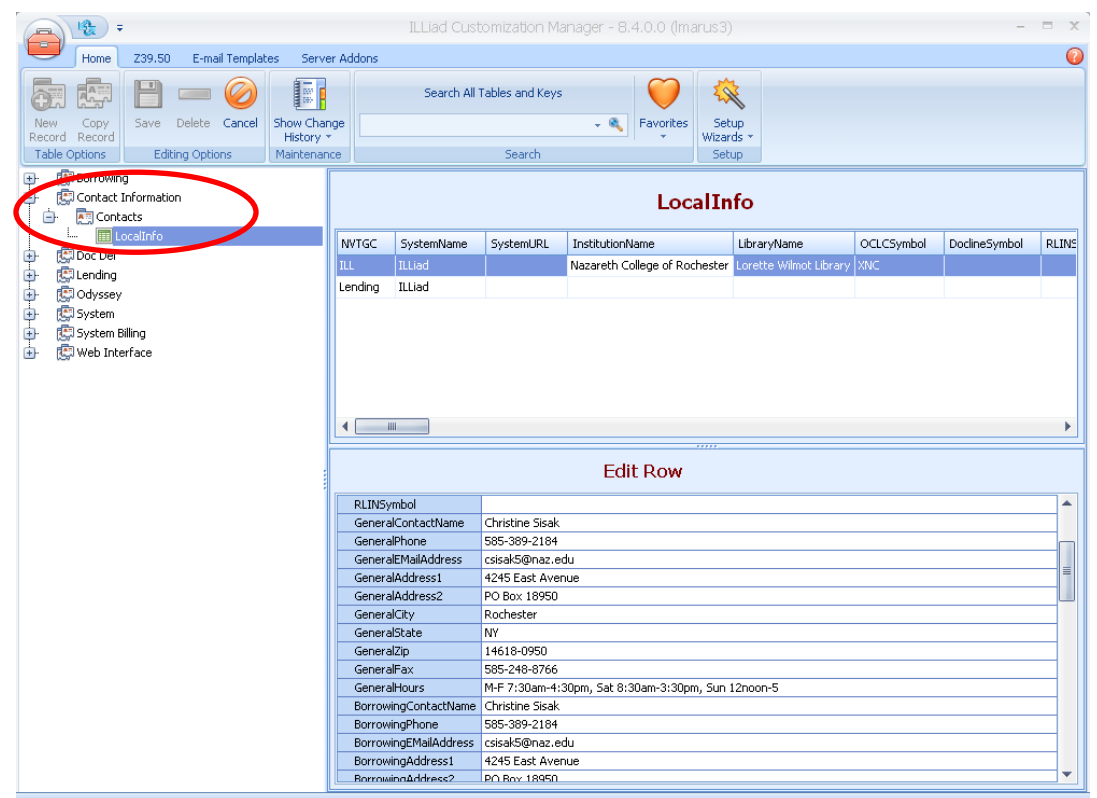

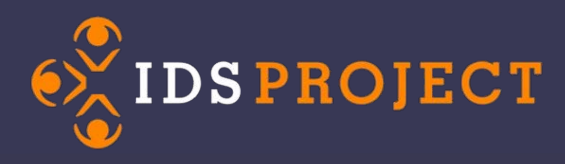

### **Odyssey Trusted Sender**

- Automates delivery of electronic document copies
- Eliminates the need to visually inspect each incoming document
- Documents are delivered directly to the Web
- Patrons are automatically notified
- Three settings:
	- Always
	- Never
	- Trusted

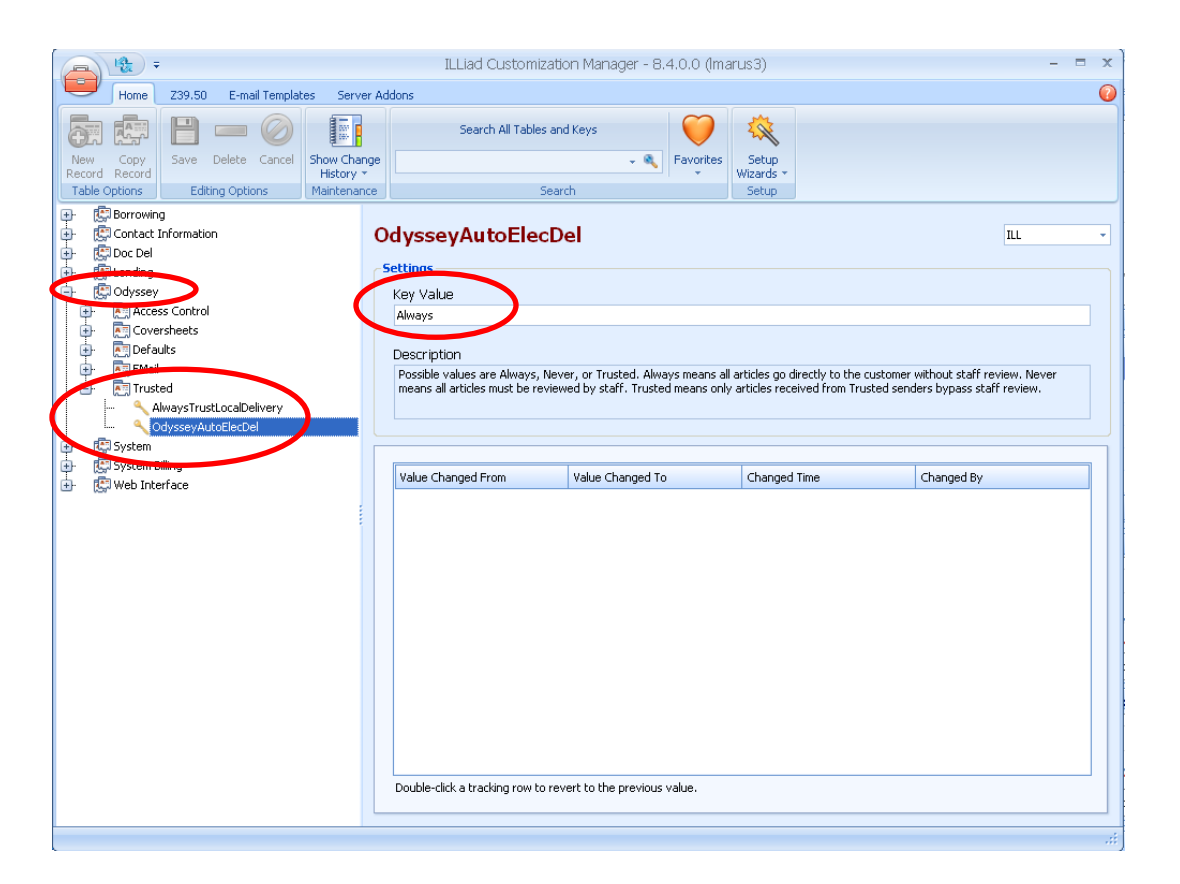

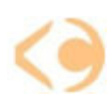

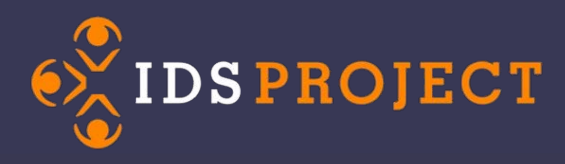

### **Borrowing Direct Request**

Enabling Direct Request in ILLiad allows you to automate routine processing.

Direct Request currently is used mainly for loans

Two steps you must follow in order for Direct Request to work:

- 1. Create your Direct Request Profile
- 2. Activate the Direct Request Routing Rule and Key

Detailed instructions are found in your IDS Project Workflow Toolkit binder or on the Workflow Toolkit page at the IDS Project Website:

<http://www.idsproject.org/>

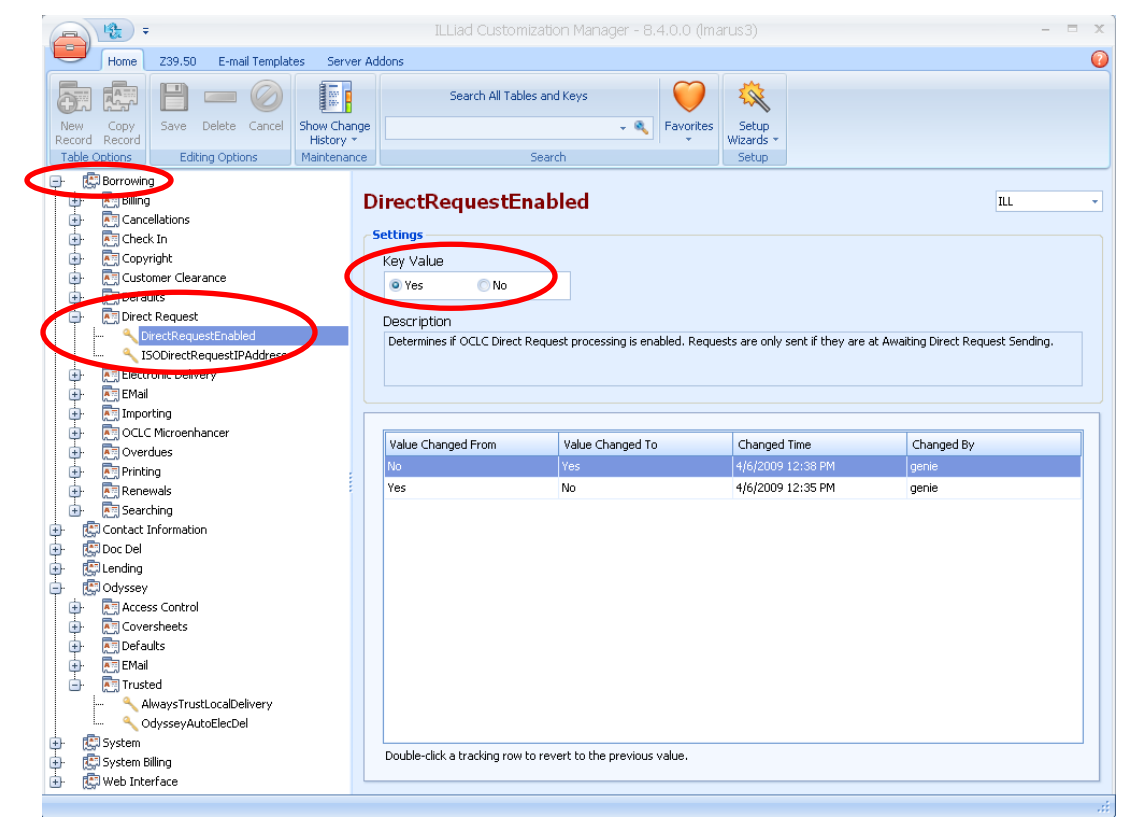

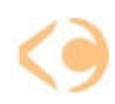

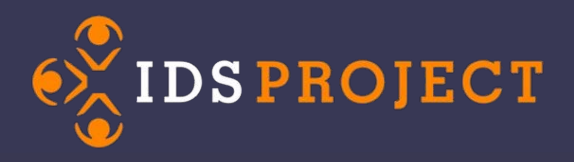

#### **Direct Request Profile**

Access to your Direct Request Profile is through the client, under "System" and Resouce Sharing Settings.

This opens up a form that guides you through setting up your Direct Request Profile.

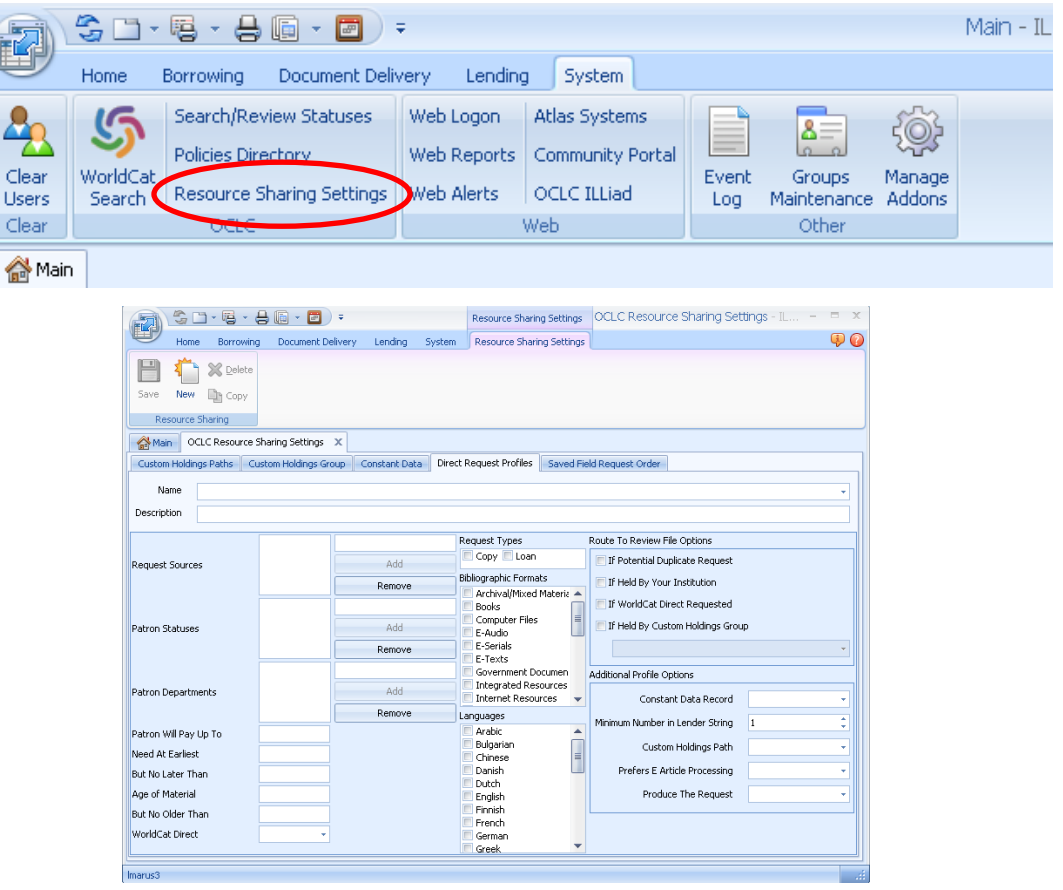

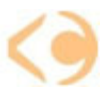

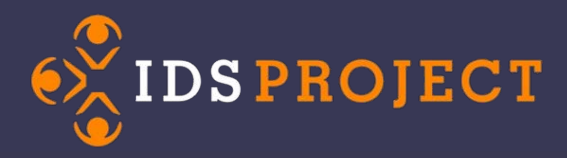

### Direct Request Routing

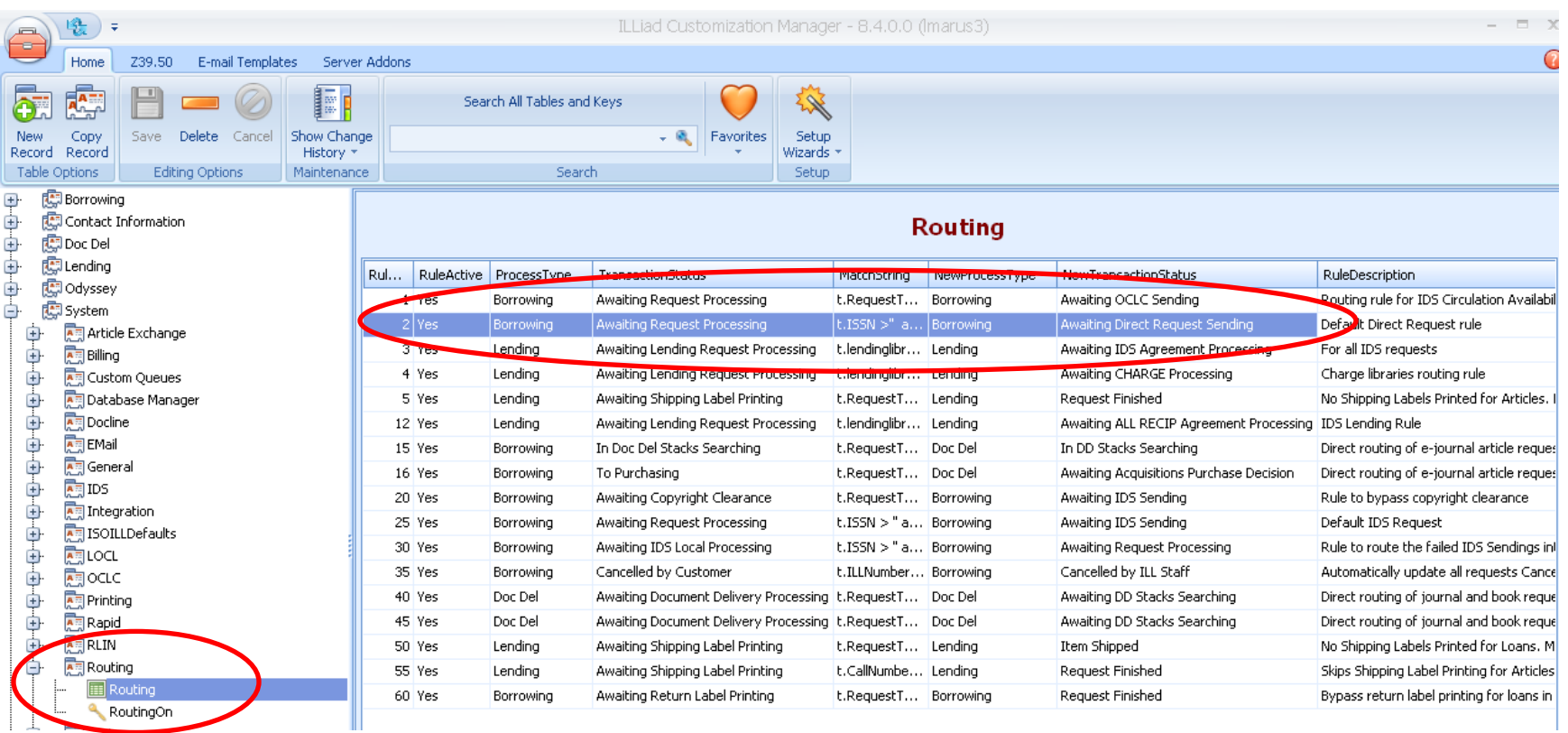

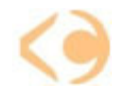

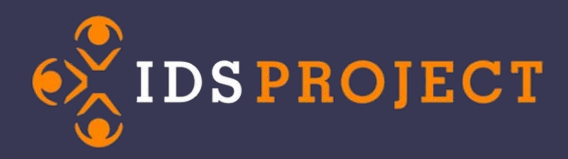

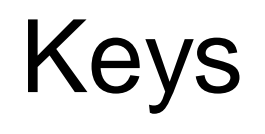

- There are two different types of keys in CM
	- 1. Yes or No switch
		- Allows the user to activate or deactivate specific elements for the ILLiad Client, Billing, and/or Web Interface

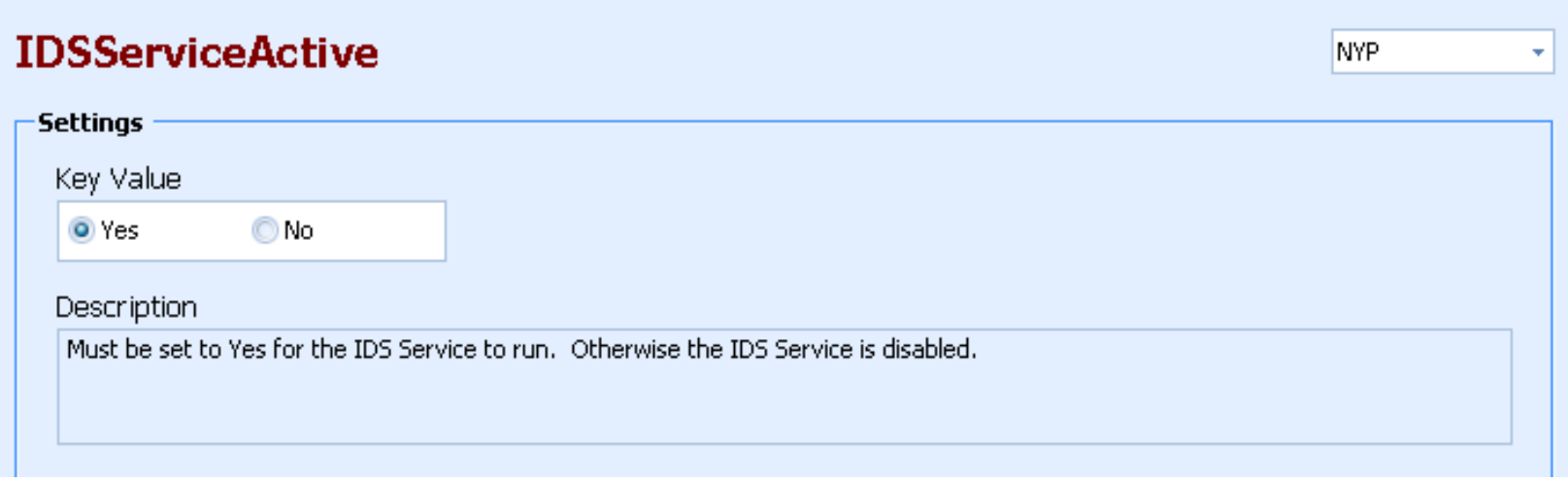

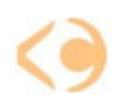

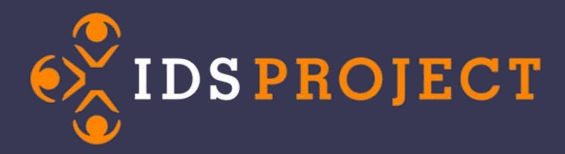

Keys

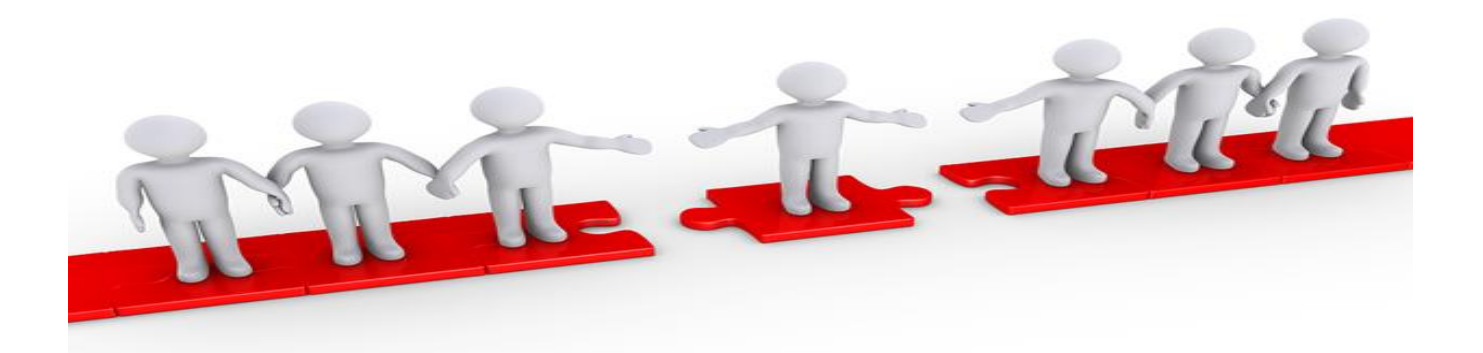

- 2. Data transferring
	- CM acts as the middle man between ILLiad and the user's computer

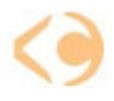

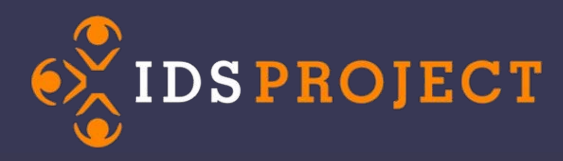

### Keys – Data Transferring

- ILLiad  $\rightarrow$  Computer
	- Example: Print Documents Path
		- Assign a folder location for ILLiad to know where to send the information

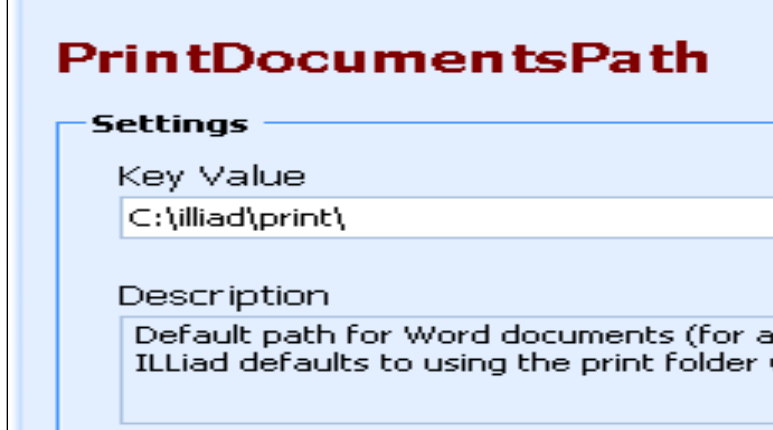

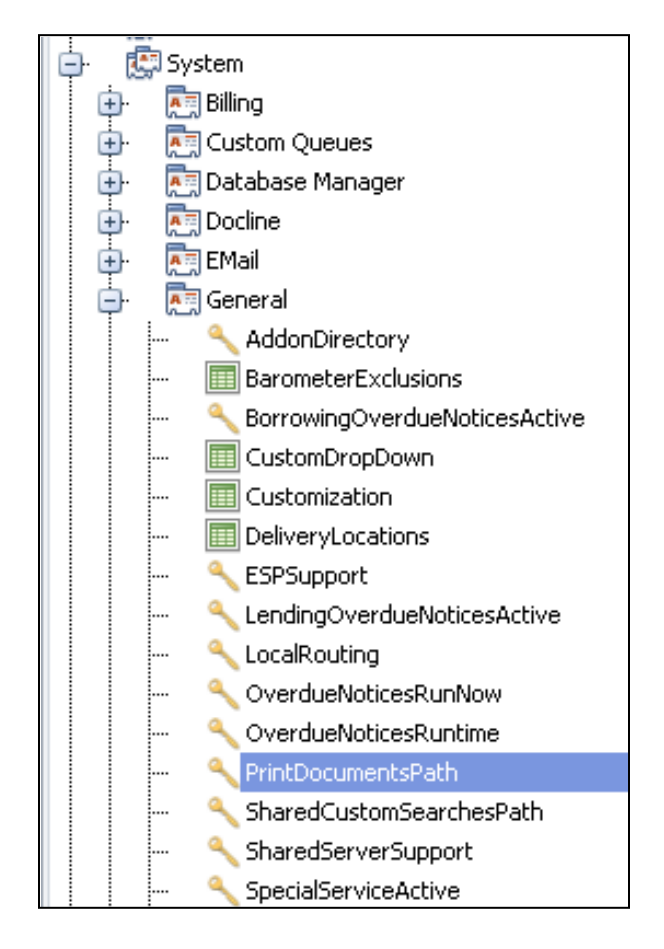

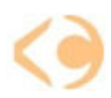

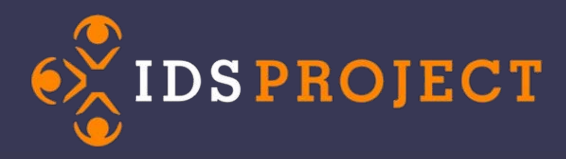

## Keys

• If the change is not satisfying or incorrect to the previous setting, double-click on the previous setting to change back.

<http://screencast.com/t/69oPga32p>

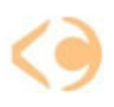

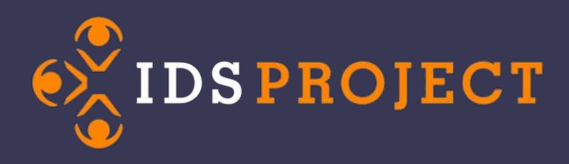

# **History**

- Changes can be tracked
	- Optional to track the changes made within a certain amount of days
		- 7 days (1 week)
		- 30 days (1 month)
		- 365 days (1 year)
		- Show All (From beginning)
- Only Keys can be tracked!

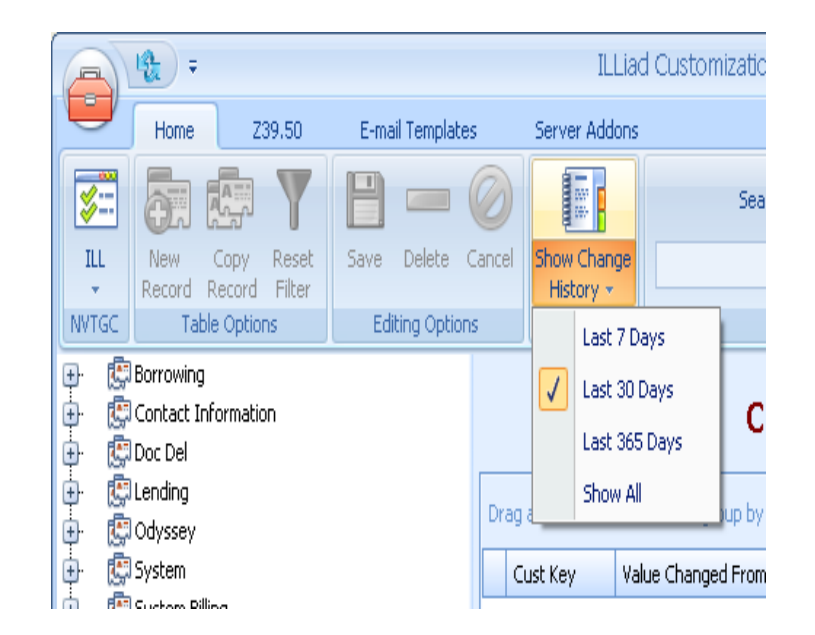

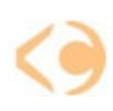

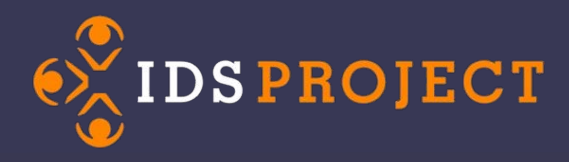

## Tables

- There are two different types of tables
	- 1. Creating information that will be displayed for ILLiad users
		- Example: Reasons for Cancellation and Custom Queue
	- 2. Creating commands to streamline through ILLiad
		- Example: Routing Rules and Email Routing
			- ILLiad will perform accordingly to the specific situation

<http://workflowtoolkit.wordpress.com/lending-workflow/routing-rules-lending/>

<http://workflowtoolkit.wordpress.com/borrowing-workflow/routing-rules-borrowing/>

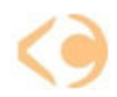

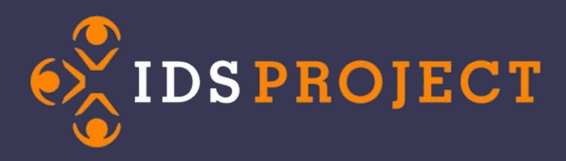

## Changes

- Whenever any change occurs in CM, the information will have a yellow background.
	- The yellow indicates the change has not been saved yet
	- If you don't want the change, choose cancel instead.

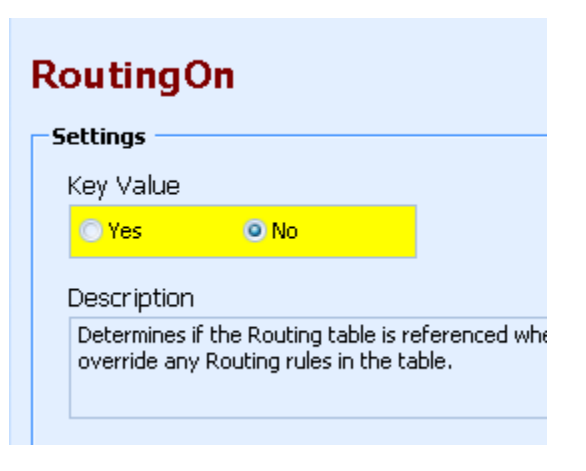

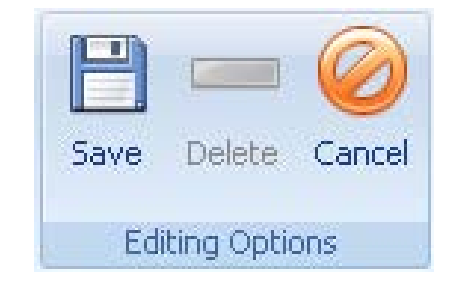

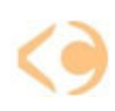

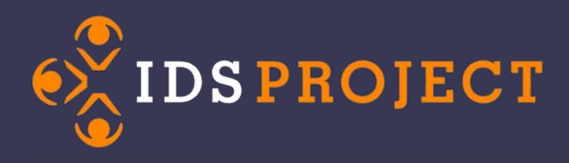

## Favorites

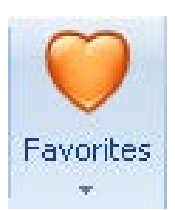

- Are there any specific key or table information the user looks up frequently?
	- Avoid extra time spent on locating the information by bookmarking the information as a favorite
		- Right-click on the item and select "Add Favorite"
		- A dialogue box will appear if the user wants to customize the bookmark's name
	- If the bookmarked information needs to be removed, right-click on the information and select "Remove Favorite"

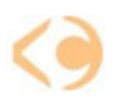

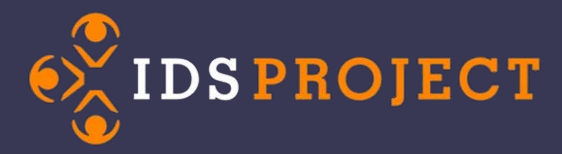

## Favorites (Video)

### <http://screencast.com/t/dnxAoknc>

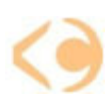

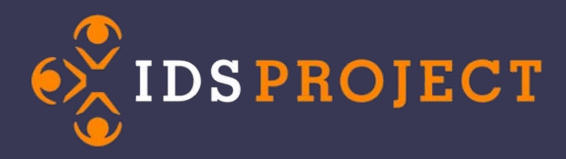

# Search

- You know what you're looking for but don't know the location?
	- Use the search bar next to the Favorites tab
		- <http://screencast.com/t/yewixlCPpqil>

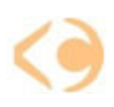

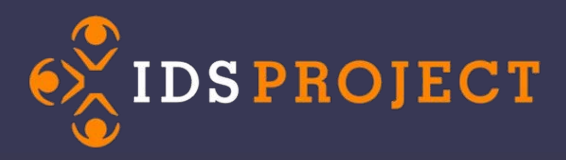

### Borrowing Reasons for Cancellation

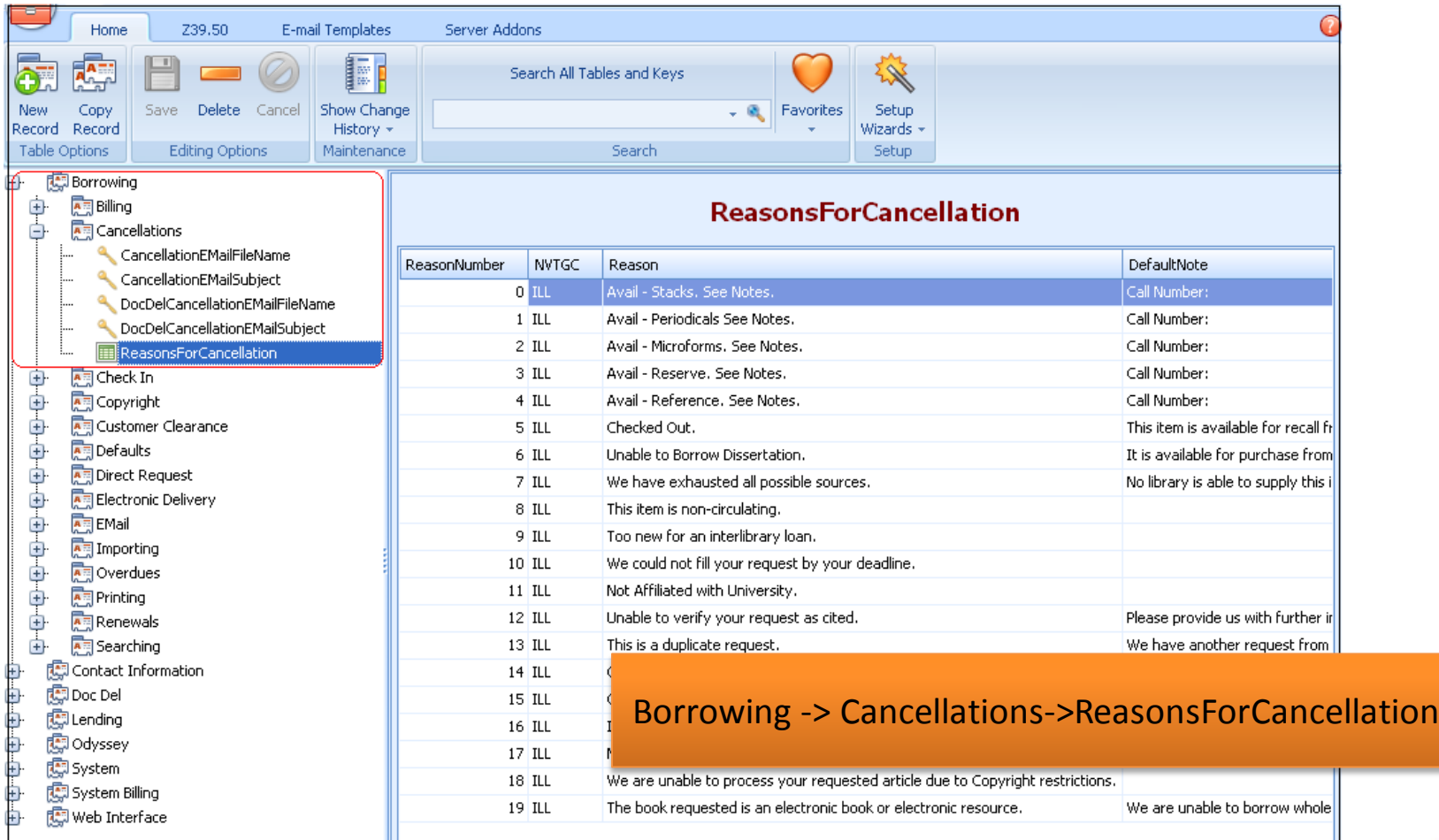

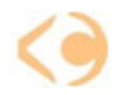

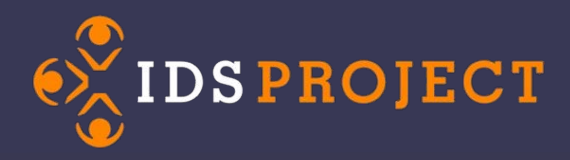

## Editing

#### **ReasonsForCancellation**

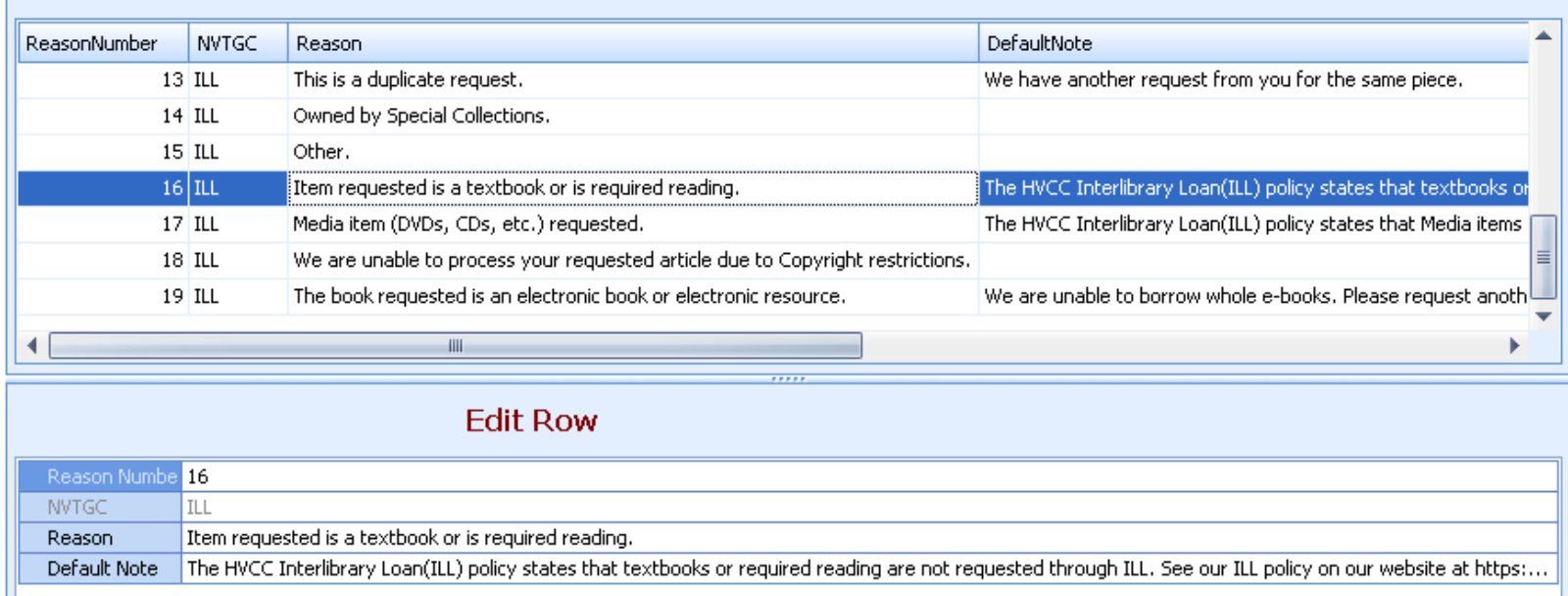

**Double click on the Reason Number Edit the Reason and/or Default Note Don't Forget to click Save**

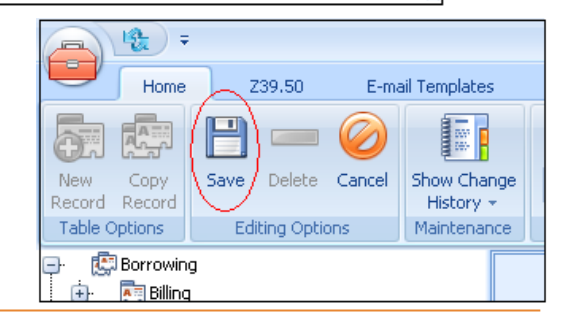

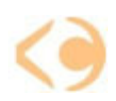

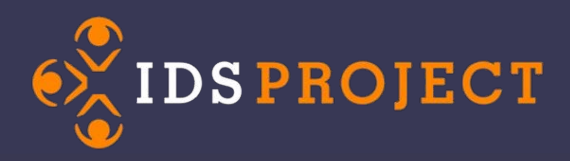

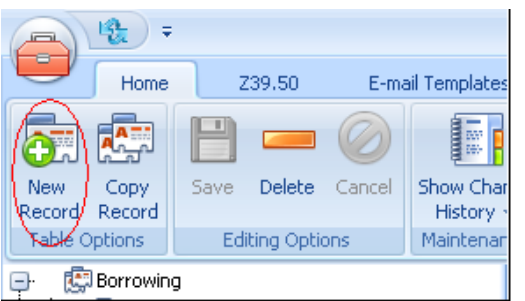

### Creating a New Reason

**Click New Record Enter the next sequential number Add the Reason Add a Default Note (optional) Don't forget to click Save**

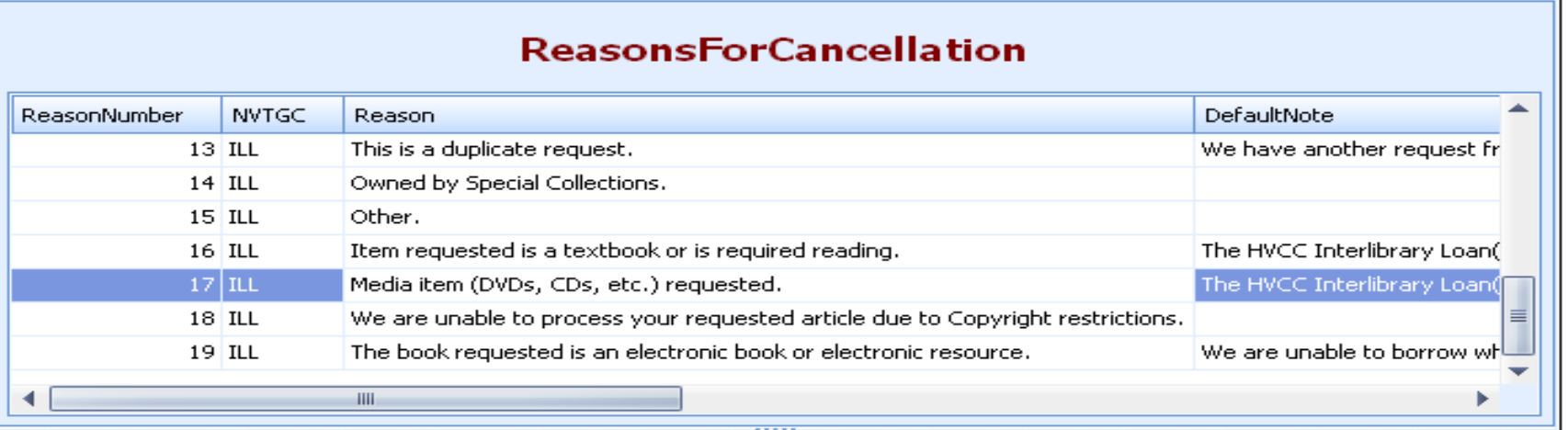

#### **Edit Row**

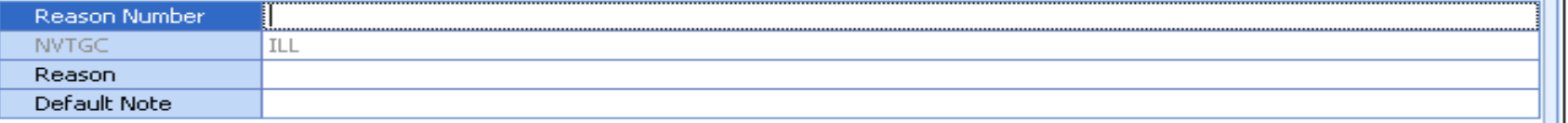

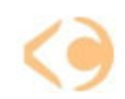

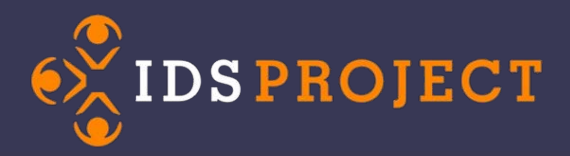

### Example

#### **ReasonsForCancellation**

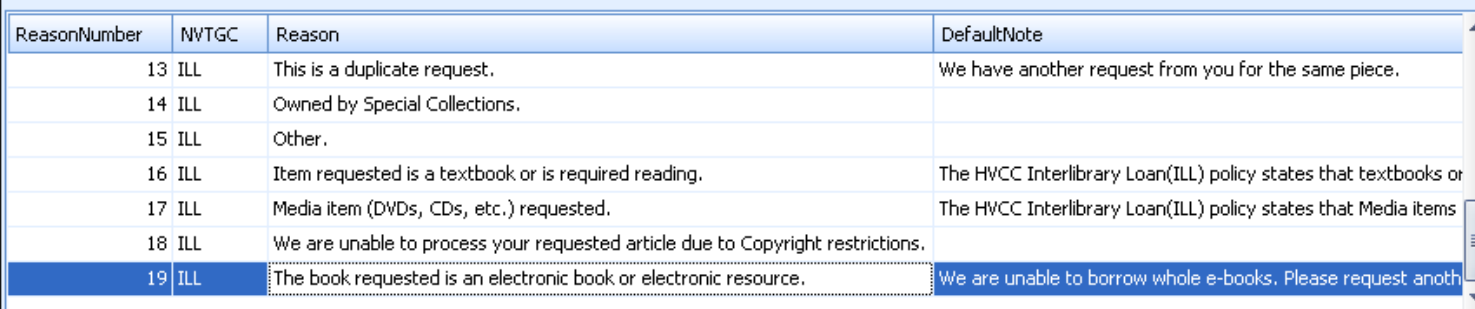

#### **Edit Row**

 $\mathbf{m}$ 

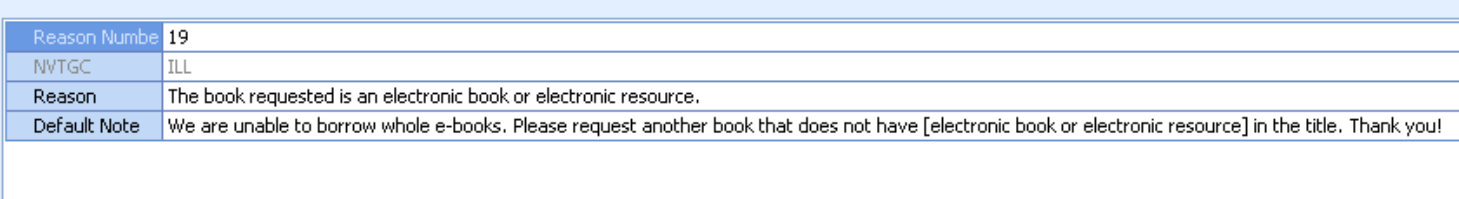

 $\overline{\cdots}$ 

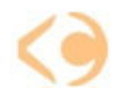

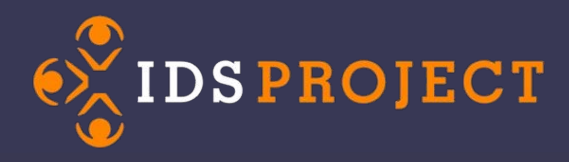

### Automated Overdue E-mail Settings

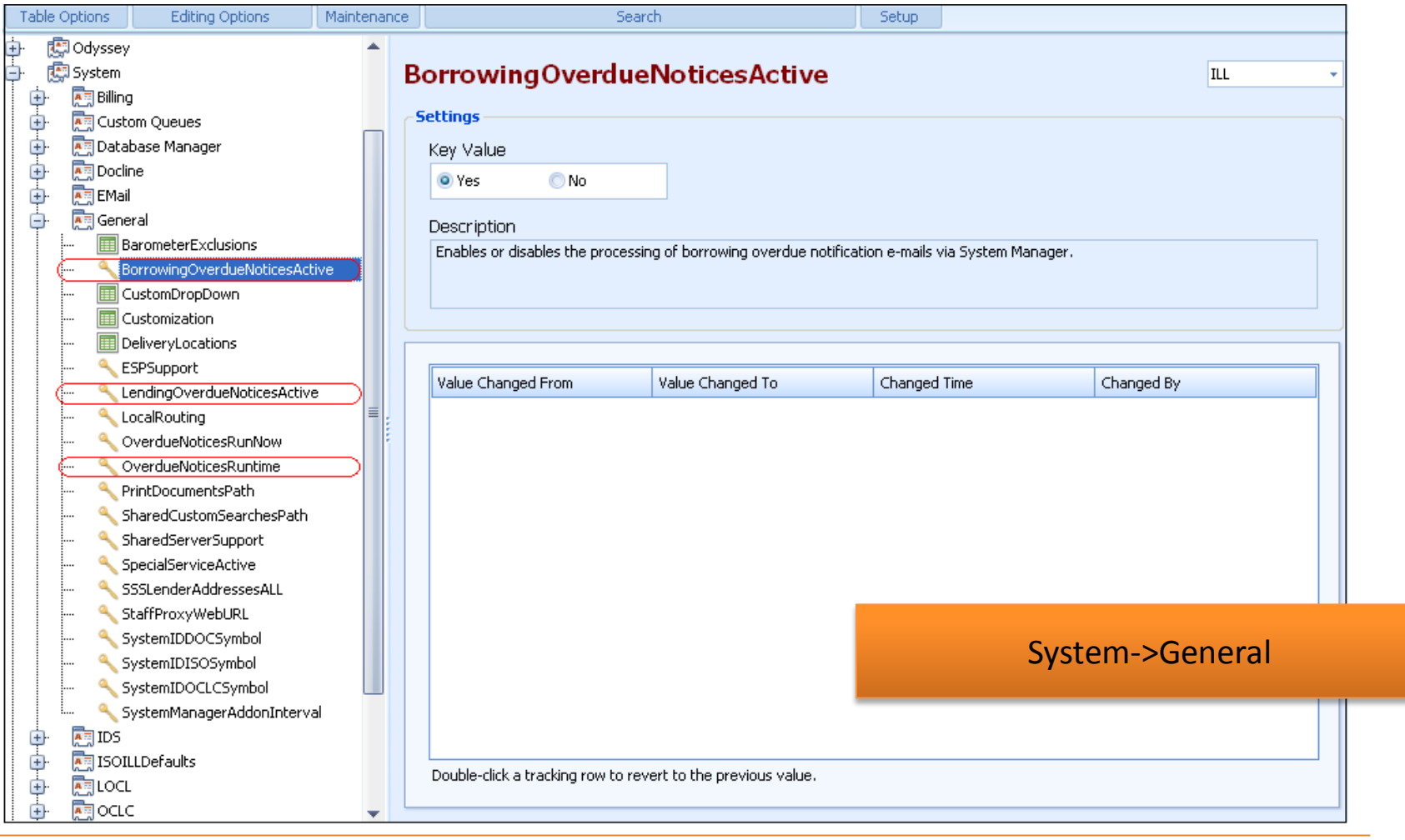

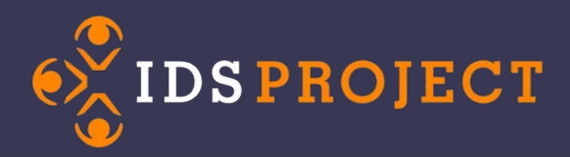

### Lending Overdue Settings (Customization Manager 8.3.5.0)

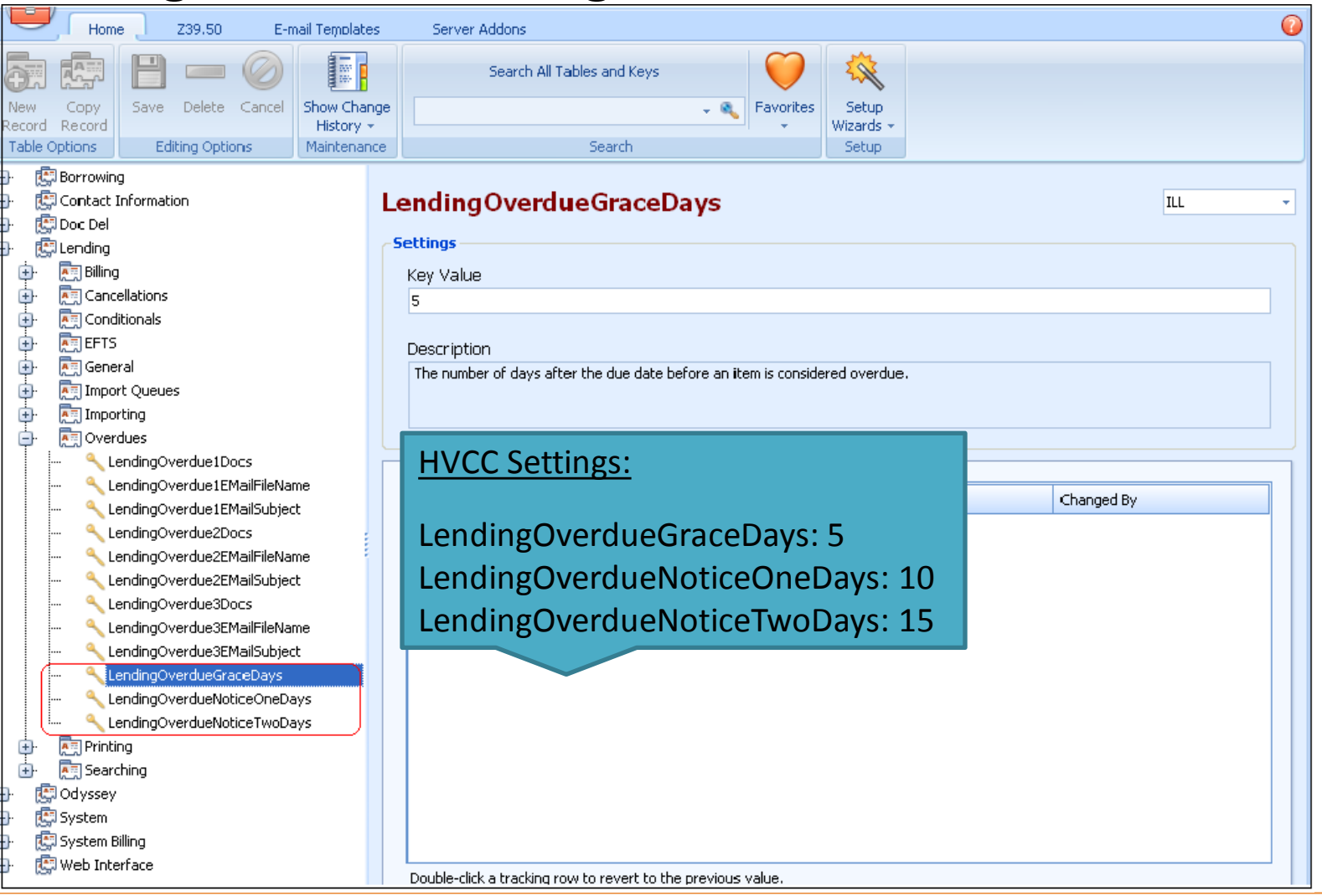

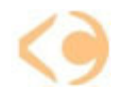

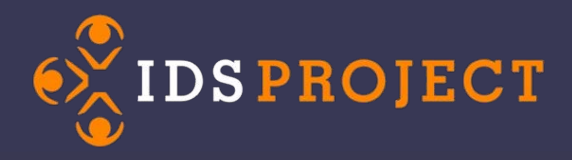

### Borrowing Overdue Settings (Customization Manager 8.3.5.0)

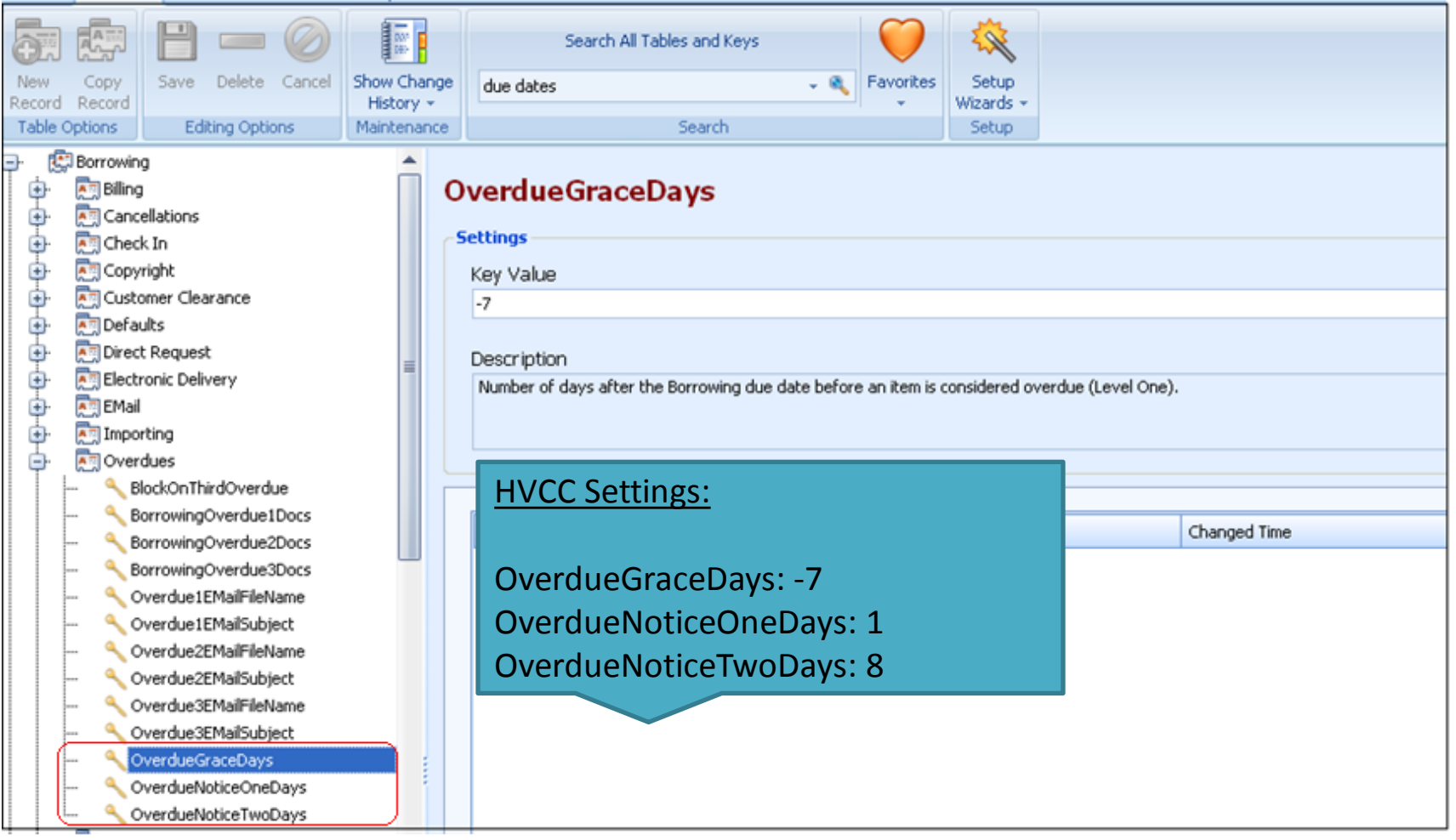

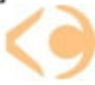

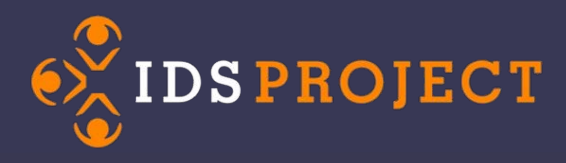

What are they?

- Holding queues for routing transactions
- Available for borrowing and lending
- Appear in Request Groups, Route menu and patron accounts
- Destination for email routing and routing rules
- Examples: Invoice sent; Extensive search; Waiting for patron's reply, etc.

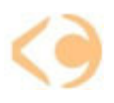

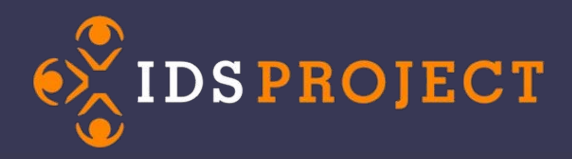

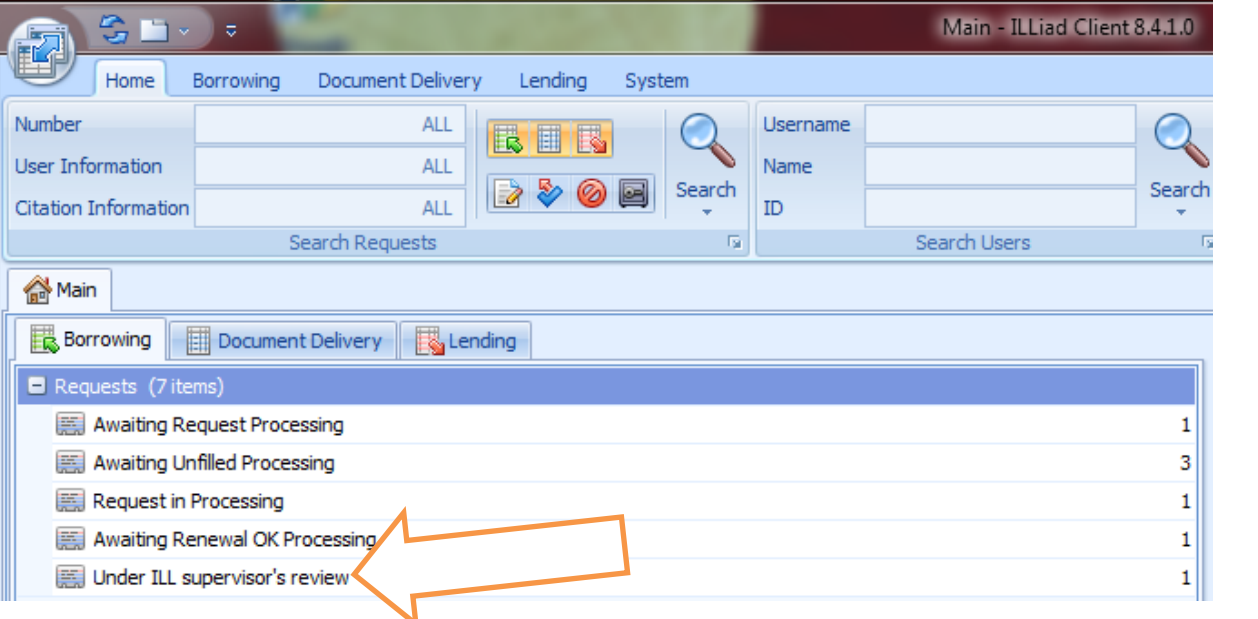

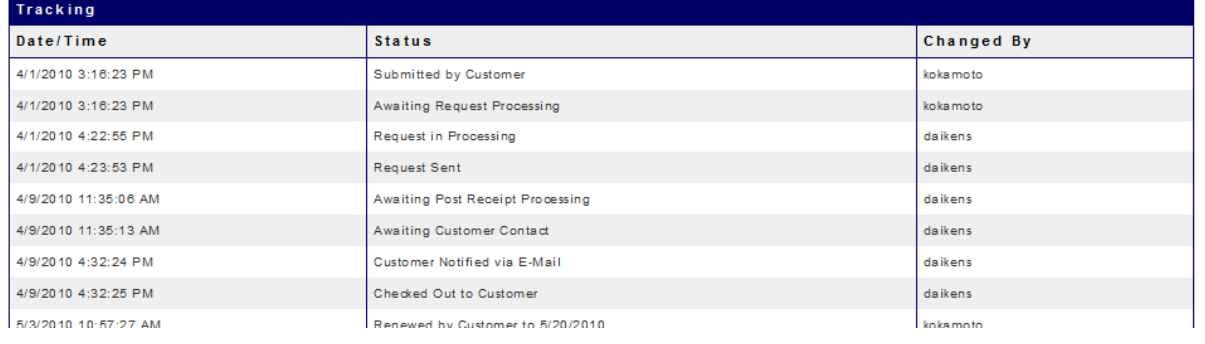

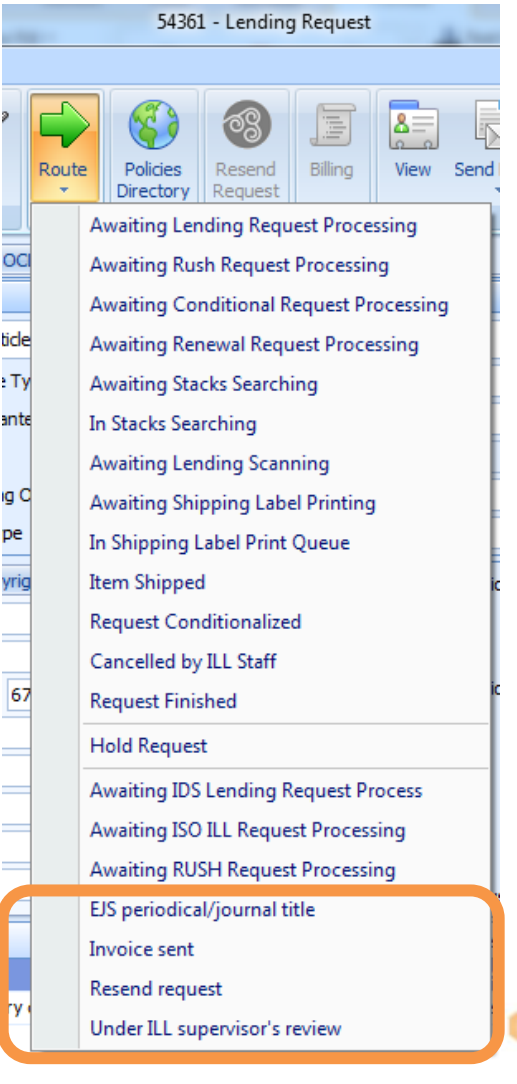

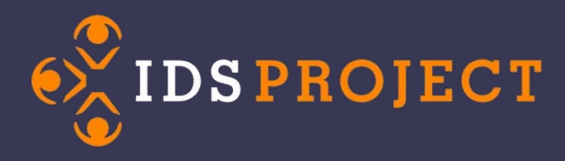

### Where are they? System | Custom Queues

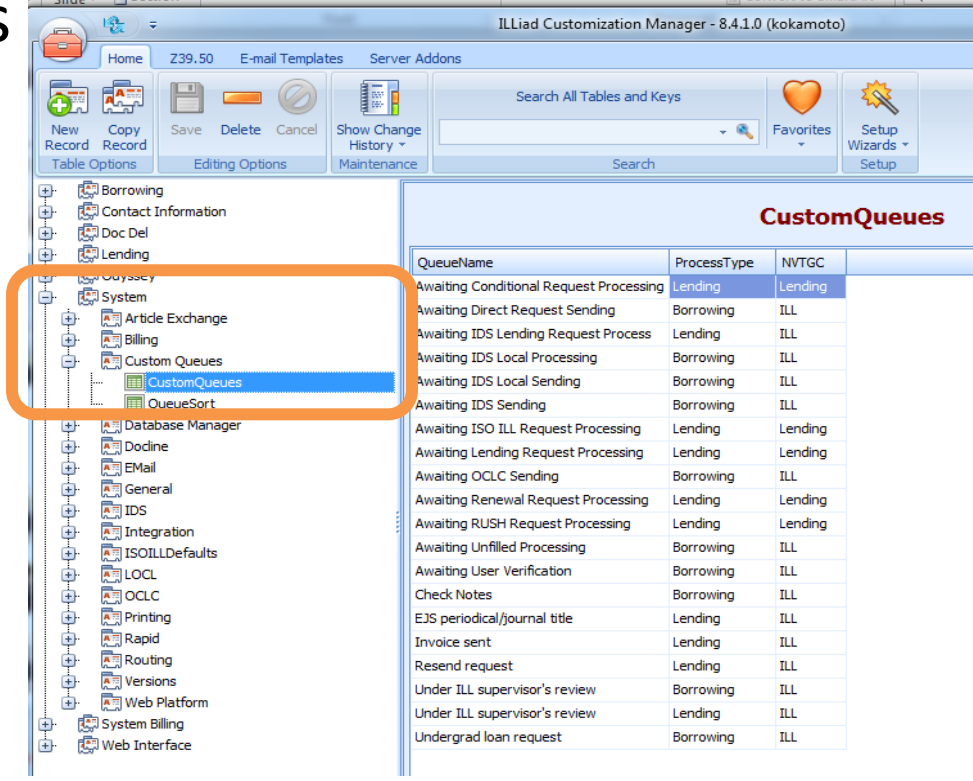

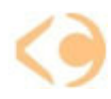

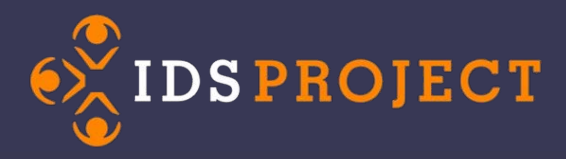

### Can be combined with emailing routing

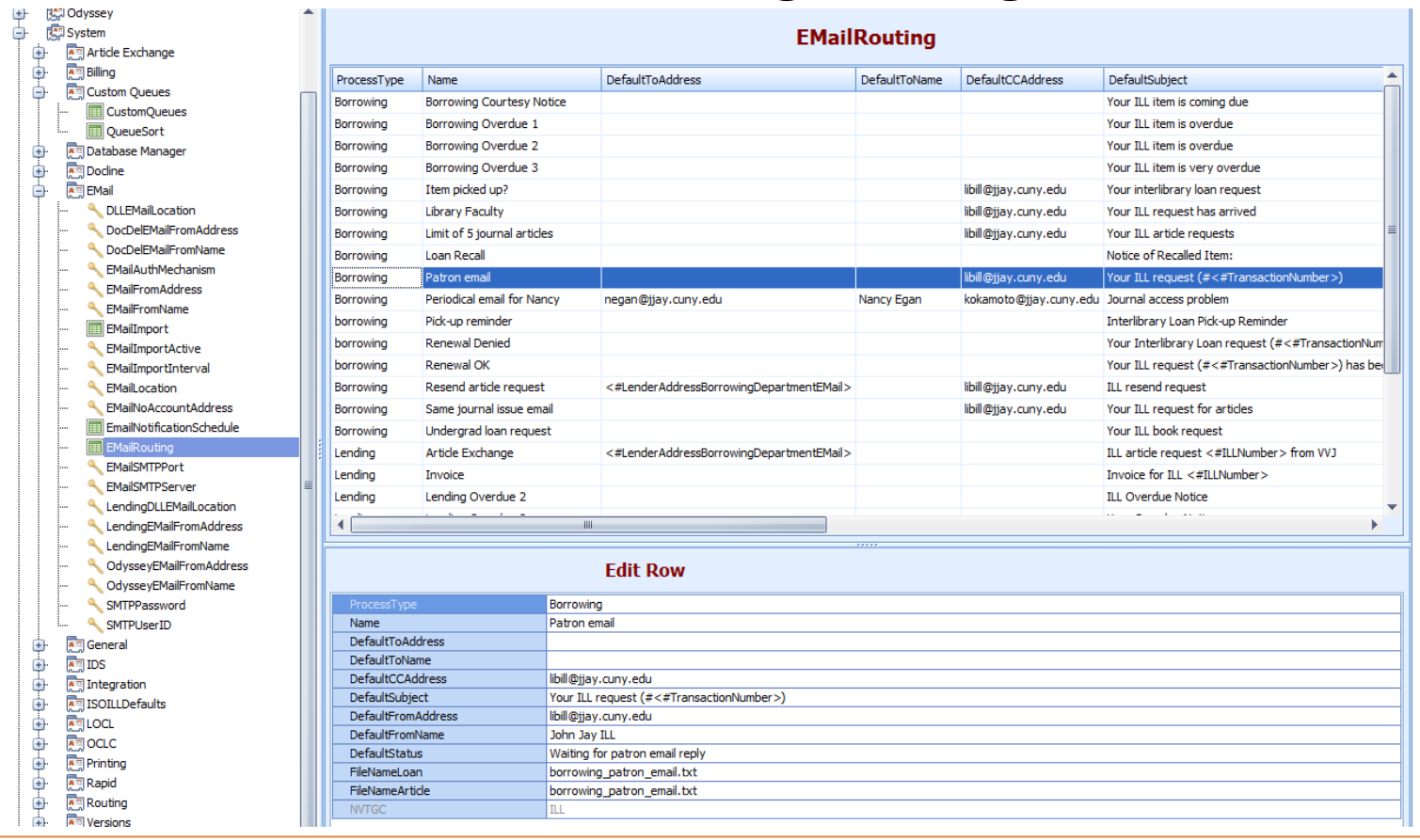

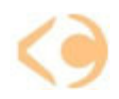

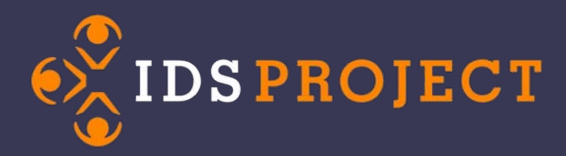

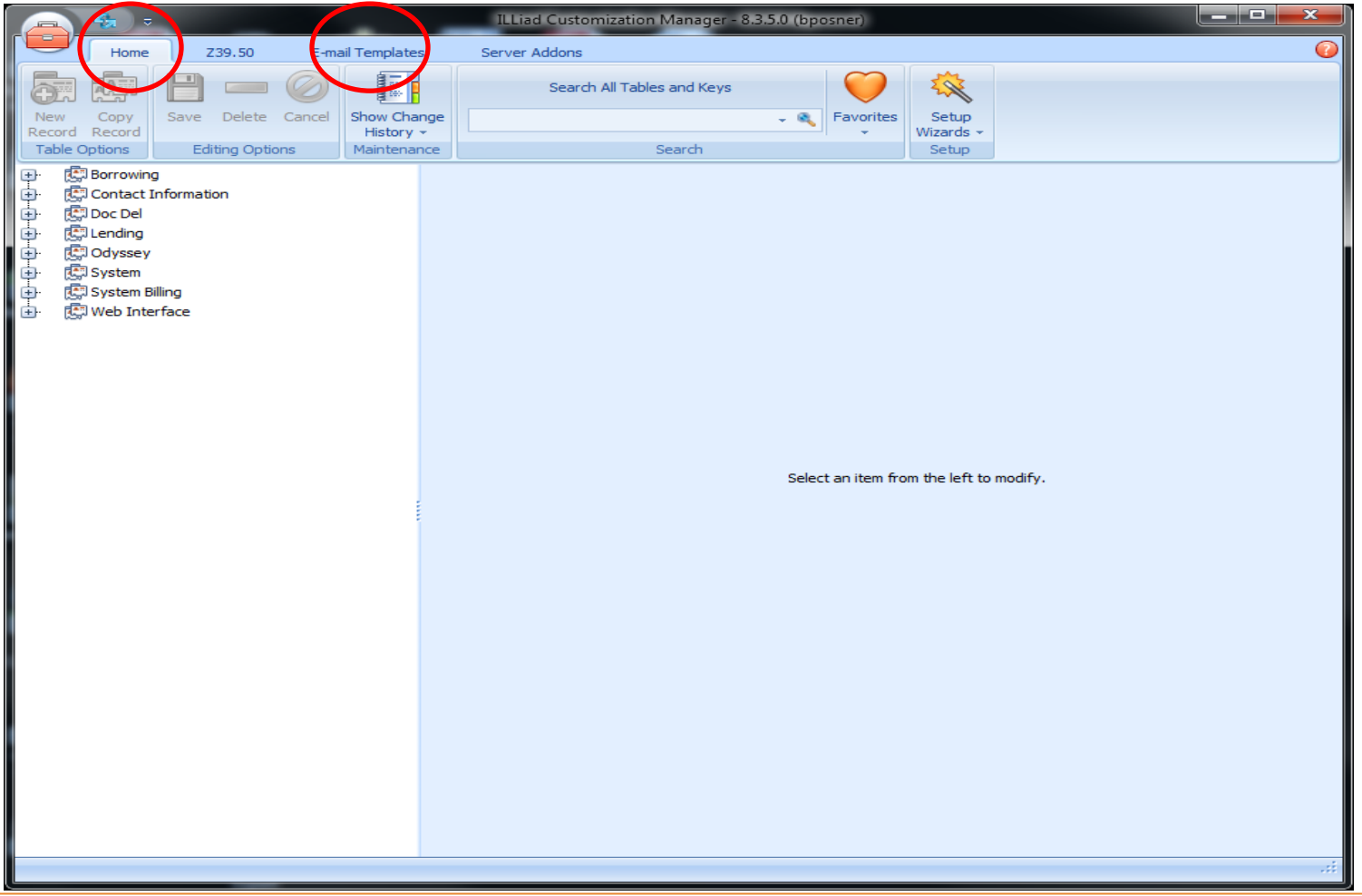

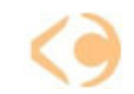

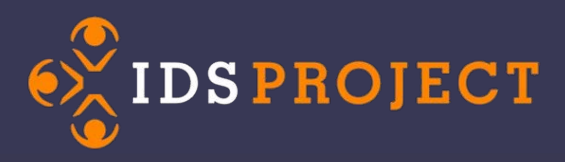

- You can move any **additional** emails that you have created to the CM once you're on 8.3 or 8.4
	- Check under System->E-mail->EMailLocation key to see if you placed them elsewhere
	- Originally they were in the client relative path (C:\Program Files\ILLiad\Email ) and they may still be there
		- It is easier for future editing if they are in CM
		- It is easier to manage them if they are all in one place.
		- But, if you do not move them, ILLiad will still look wherever you specified in ILLiad under System->E-mail->EMailLocation key, and lastly searches the client relative path(C:\Program Files\ILLiad\Email ).

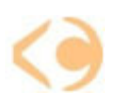

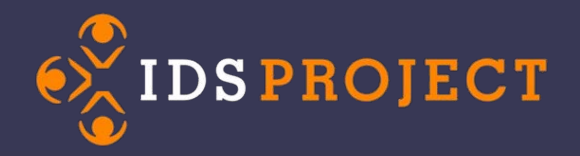

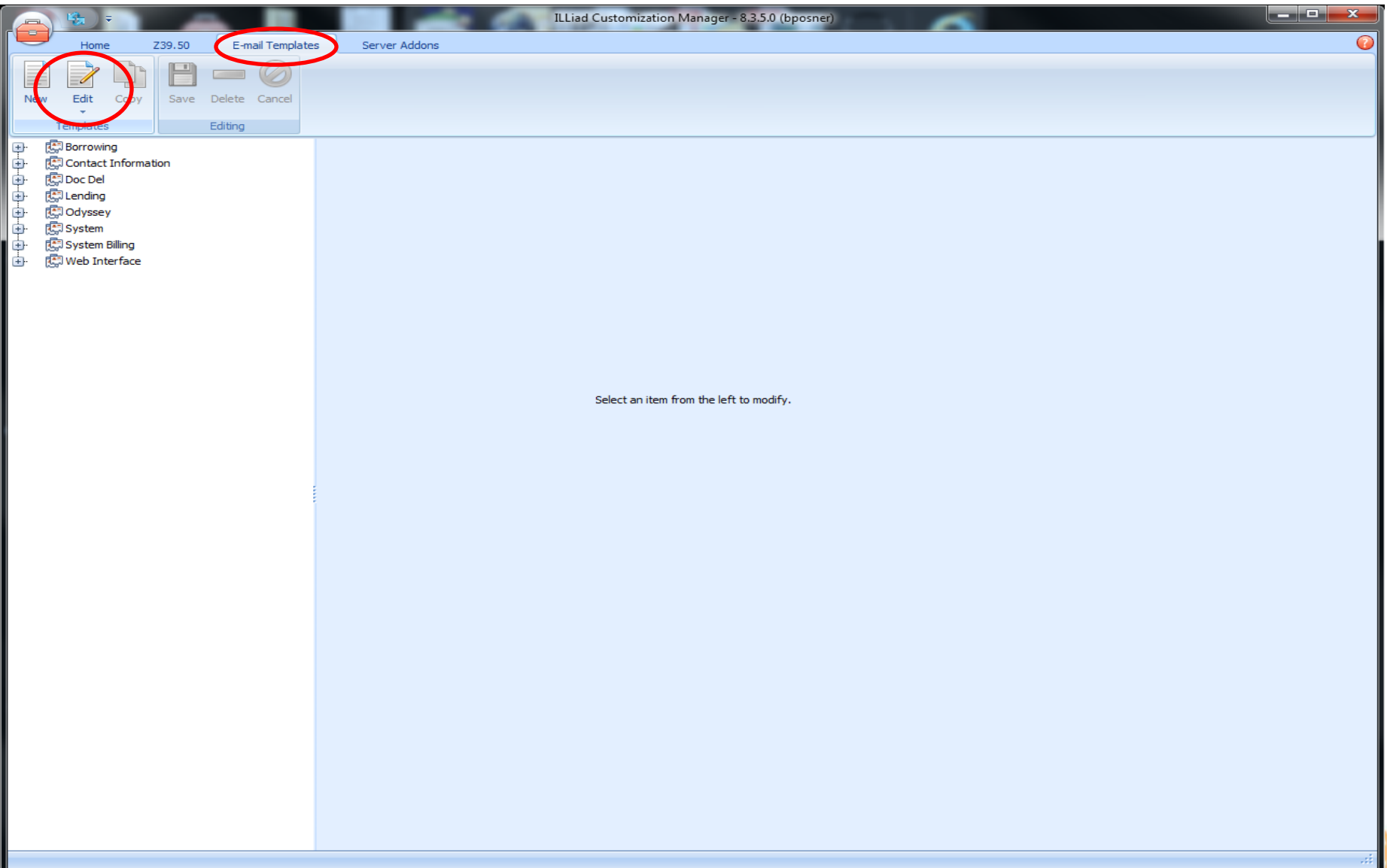

# DS PROCECTOMIZAtion Manager...

# EMAILS

- To Create New Emails
	- click on E-mail Templates and then New

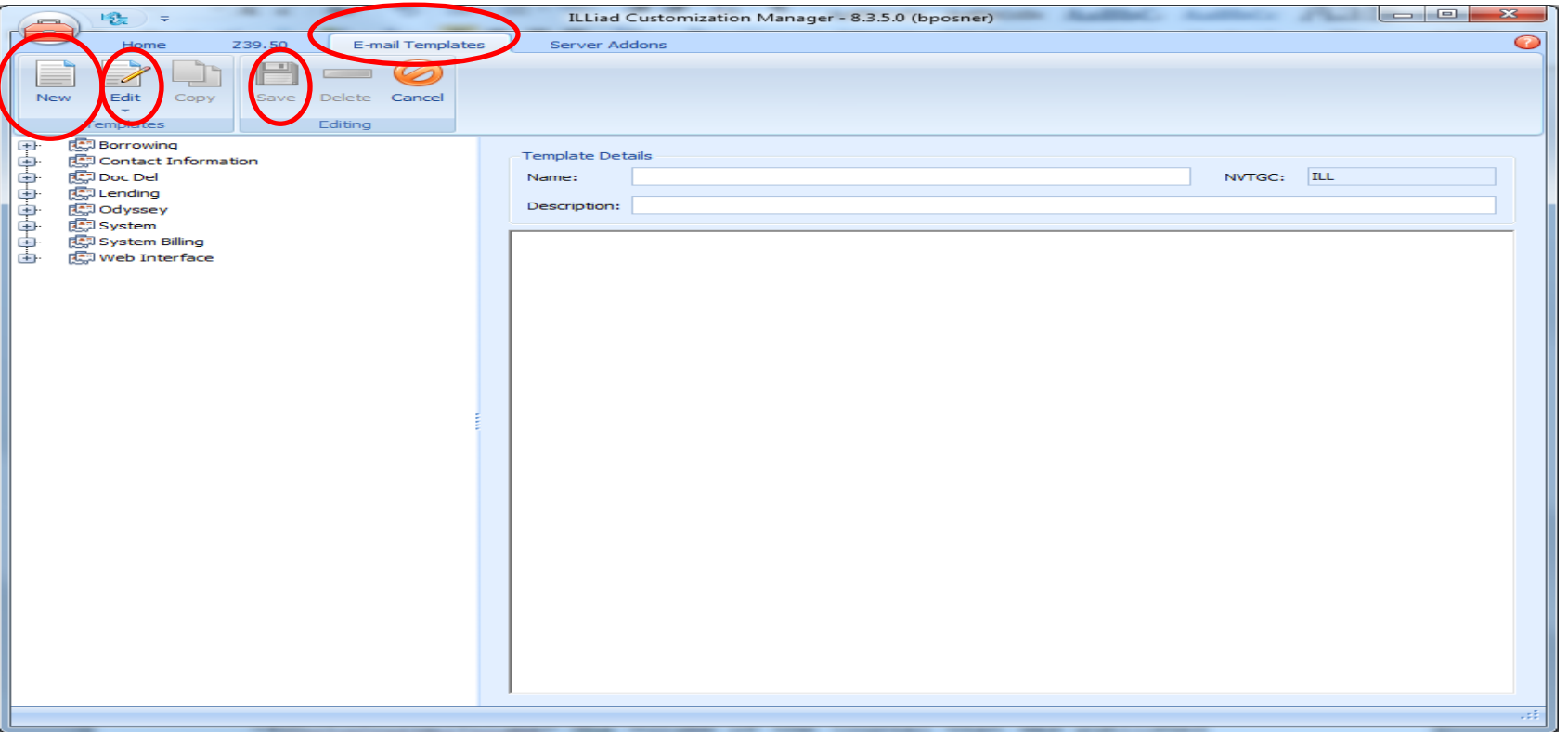

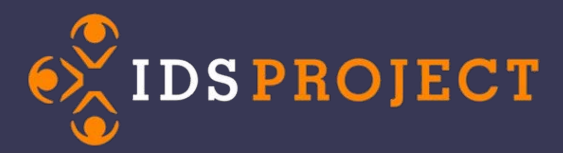

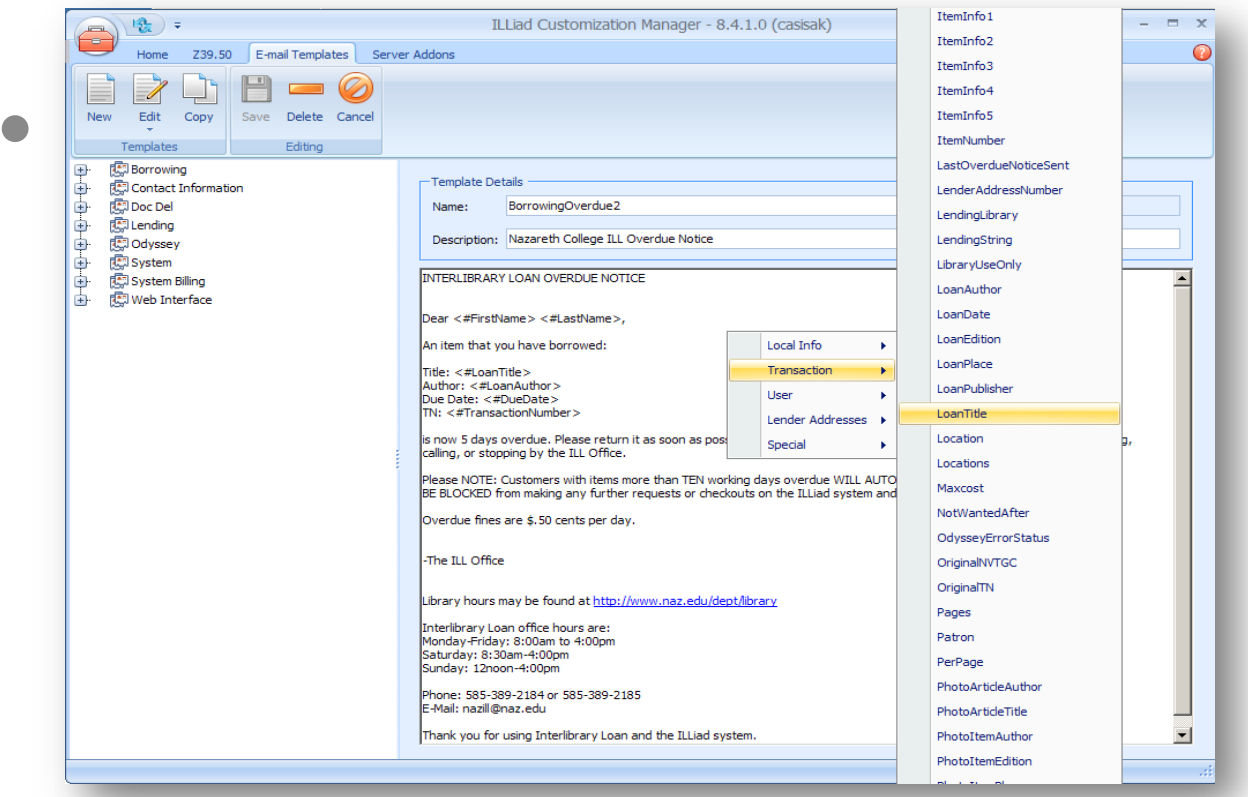

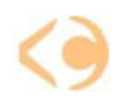

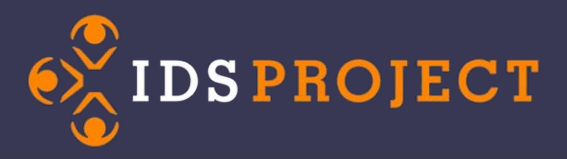

•You can also look up field names at [http://www.atlas](http://www.atlas-sys.com/documentation/illiad/content/ILLiadDatabaseDiagram.pdf)[sys.com/documentation/illiad/content/ILLiadDatabase](http://www.atlas-sys.com/documentation/illiad/content/ILLiadDatabaseDiagram.pdf) [Diagram.pdf](http://www.atlas-sys.com/documentation/illiad/content/ILLiadDatabaseDiagram.pdf)

•Or, IDS has a cheat sheet will allow you to make basic adjustments to your email templates, or new additions to your email templates with ease, as well as a list of basic email templates

•<http://idsproject.org/emailtemplates.aspx>

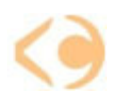

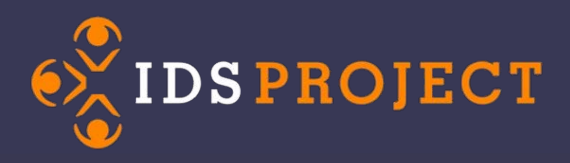

### • **Basic book and journal information**

- <#LoanTitle> The title of the book
- <#LoanAuthor> The Author of the book
- <#LoanEdition> The edition of the book
- <#PhotoJournalTitle> The title of the journal
- <#PhotoJournalYear> The year that the journal was published
- <#PhotoJournalVolume> The volume of the journal that was published
- <#PhotoJournalIssue> The issue of the journal that was published
- <#PhotoJournalInclusivePages> Pages from the item that the patron is requesting. This includes book chapters, or journal articles.
- <#PhotoArticleTitle> The title of the article or book chapter that a patron is requesting
- <#LoanAuthor> The author of a book or monograph
- <#PhotoArticleAuthor> The author of an article or book chapter

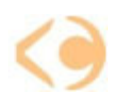

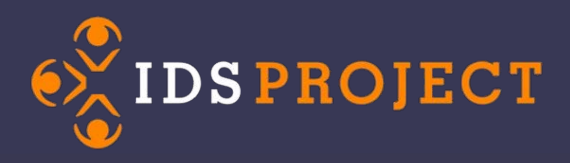

- **Basic contact information for the patron:**
- <#FirstName> The patrons first name
- <#LastName> The Patrons last name
- **Your library's contact information**
- <#SystemName> This is your library's name.
- <#LibraryName> This is also the libray's name <#GeneralEMailAddress> The libraries general ILL email address. <#GeneralPhone> The Libraries general ILL Phone Number
- **Borrowing**<#BorrowingHours> The time that you are open for business with regards to borrowing<#BorrowingEMailAddress> The email address of the person who handles your borrowing. This could be the same as your lending and your general email address depending on how big your department is.<#BorrowingPhone> This is the phone number of your person in charge of borrowing. It could be the same as your general phone number and your lending phone number.<#BorrowingContactName> The person in charge of borrowing. This could also be the same as the lending contact person <#LoanDate> The Date that the item was loaned out<#DueDate> The date that the item is due <#DocumentType> Type of loan request.
- <#ILLNumber> ILLiad Transaction Number
- <#TransactionNumber> Transaction Number
- <#OCLCSymbol> The OCLC Symbol of the library
- <#RenewalsAllowed> If renewals are allowed. This is a Yes or No Field

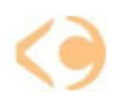

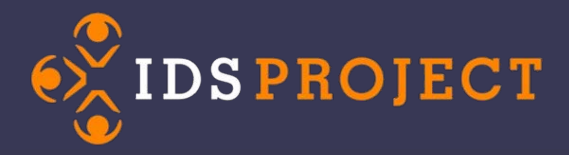

### Questions and Discussion

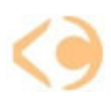

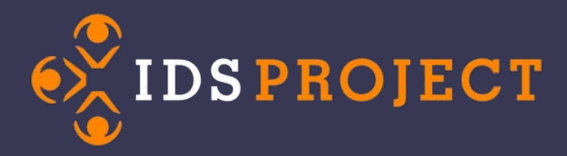

## *Thank you!*

### Further information can be found in the IDS Project Workflow Toolkit at:

<http://toolkit.idsproject.org/>

Or

Atlas Systems:

[https://prometheus.atlas-](https://prometheus.atlas-sys.com/display/illiad/ILLiad+Customization+Manager)

[sys.com/display/illiad/ILLiad+Customization+Manager](https://prometheus.atlas-sys.com/display/illiad/ILLiad+Customization+Manager)

(Version 8.4)

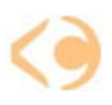